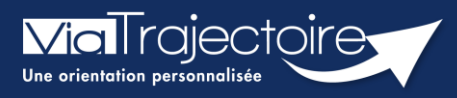

## FICHE PRATIQUE

## Gérer les droits ViaTrajectoire Handicap ESMS

Handicap

Cette fiche a pour but de présenter les différentes habilitations du système de suivi des orientations ViaTrajectoire Handicap selon les professionnels.

# 1 Les différents profils

Des habilitations sont disponibles en fonction des différents profils utilisateurs. Chaque profil est personnalisable en fonction des besoins de chaque utilisateur.

#### **1.1 Le profil référent**

Un référent a la possibilité d'attribuer des habilitations aux professionnels de sa structure. Chaque habilitation pourra être adaptée aux besoins spécifiques des utilisateurs.

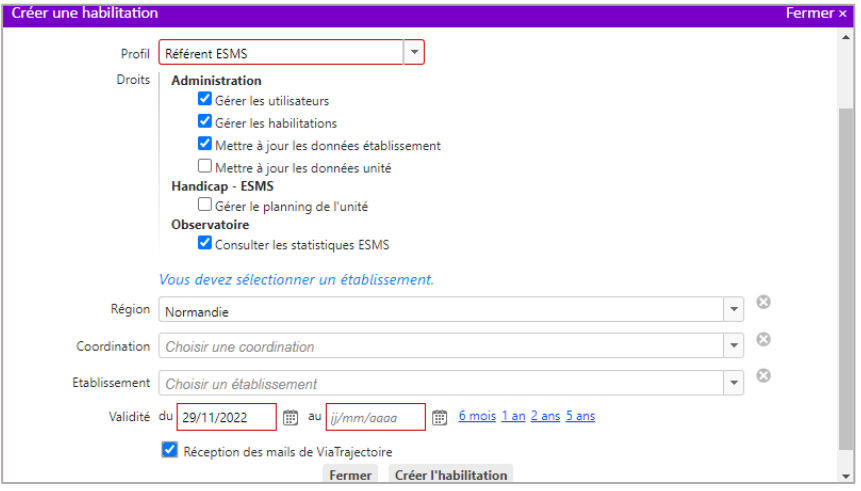

### **1.2 Les profils utilisateurs ESMS**

L'habilitation Handicap – ESMS a été scindée en trois habilitations dans le cadre de la mise en conformité de l'outil avec le RGPD (Règlement européen Général sur la Protection des Données).

Le profil Handicap – ESMS est divisé en trois profils différents :

- **ESMS Administratif**
- **ESMS Social, Educatif, Pédagogique**
- **ESMS Médical, Paramédical, Psychologue**

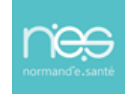

#### **Le profil ESMS Administratif**

Le profil intitulé ESMS Administratif permet de :

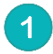

Consulter le tableau de bord (TDB) de suivi des notifications ESMS,

- Récupérer une notification ESMS manuellement dans l'outil,
- Accéder aux notifications ESMS et sélectionner des actions pour le traitement du suivi.

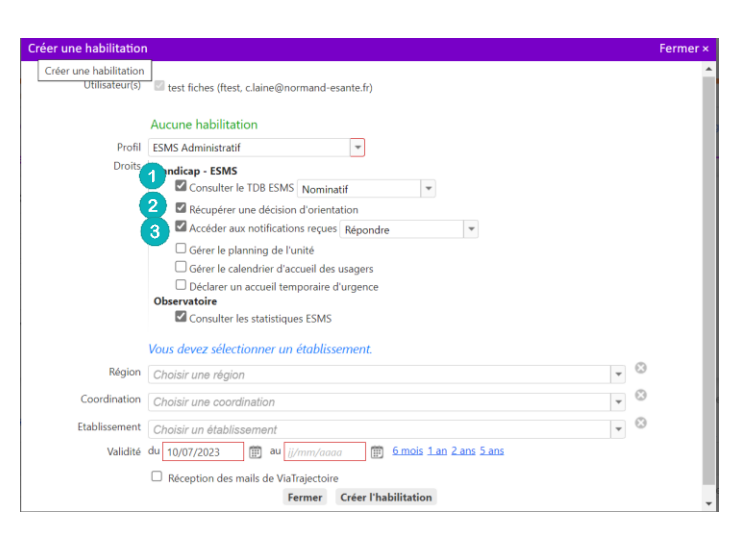

#### **Le profil ESMS Social, Educatif, Pédagogique**

Le profil intitulé ESMS Social, Educatif, Pédagogique permet de :

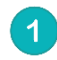

Consulter le tableau de bord (TDB) de suivi des notifications ESMS,

Rechercher une notification ESMS manuellement dans l'outil,

Accéder aux notifications ESMS et sélectionner des actions pour le traitement du suivi,

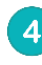

Accéder aux informations de l'évaluation des besoins de l'usager

- Prise en charge
- Difficulté rencontrée
- Situation par rapport à la scolarité
- Temps de scolarisation
- Evaluation scolarité
- Niveau de formation professionnelle
- Situation par rapport au travail
- Aptitude actuelle au poste
- Perspectives professionnelles
- Evolution envisagée
- Evolution constatée

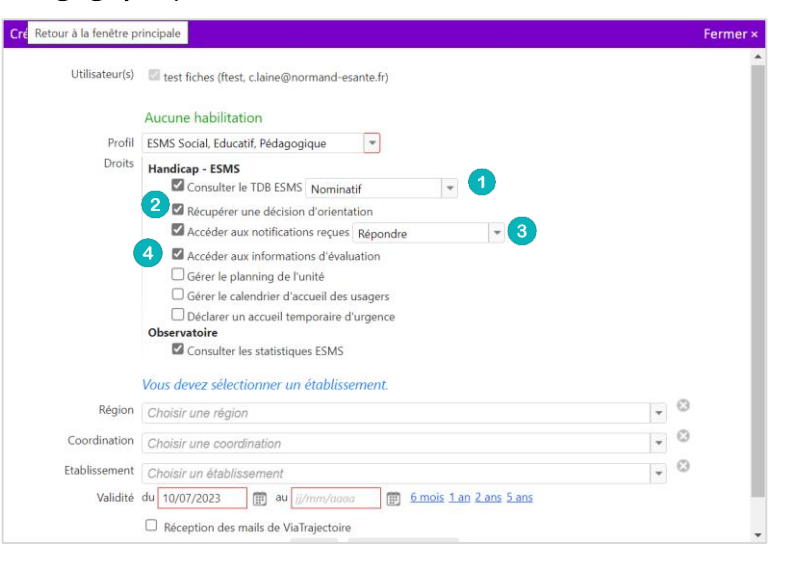

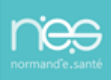

### **1.3 Le profil ESMS Médical, Paramédical, Psychologue**

Le profil intitulé ESMS Médical, Paramédical, Psychologue permet de :

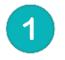

Consulter le tableau de bord (TDB) de suivi des notifications ESMS,

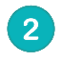

 $\mathbf{R}$ 

Rechercher une notification ESMS manuellement dans l'outil,

Accéder aux notifications ESMS et sélectionner des actions pour le traitement du suivi,

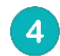

Accéder aux informations de l'évaluation des besoins de l'usager :

- Prise en charge
- Difficulté rencontrée
- Situation par rapport à la scolarité
- Temps de scolarisation
- Evaluation scolarité
- Niveau de formation professionnelle
- Situation par rapport au travail
- Aptitude actuelle au poste
- Perspectives professionnelles
- Evolution envisagée
- Evolution constatée

Accéder aux informations médicales du contenu de la notification :

- Pathologie principale
- Maladie Rare
- Handicap rare
- Déficience principale
- Besoins de compensation identifiés

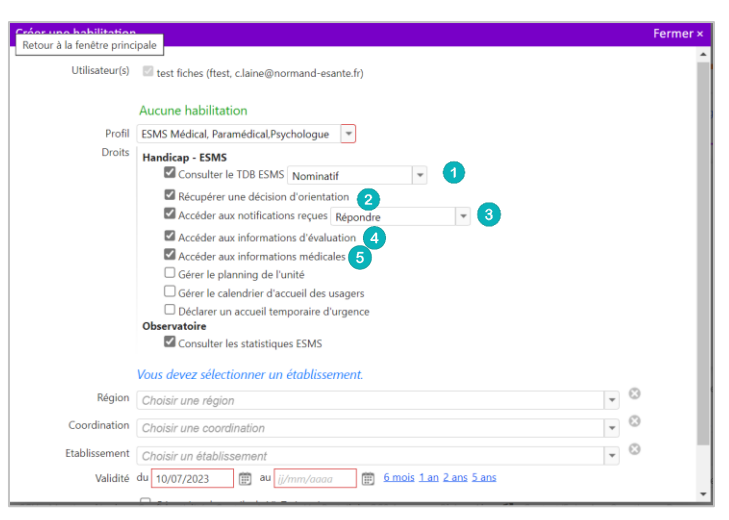

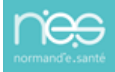